# Microsoft Skype for Business テナン ト管理者によるテナント全体の同意手順

株式会社プリンストン 2019 年 9 月 25 日

## 概要(Poly からのレターより抜粋)

2020 年 1 月 15 日より Skype for Business アカウントにて Microsoft Online device 登録する際に今まで利用さ れていた Azure application ID のサポートを廃止する代わりに、今後パートナー別の Application ID が必要になりま す。本件影響により上記の日付け以降、本変更に対応していない端末が Microsoft サービスの認証に失敗し Skype for Business にサインインできない状況が発生します。

#### **<影響がある Skype for Business アカウント>**

- $\triangleright$  Skype for Business Online
- Skype for Business On-Premise Hybrid (With Modern Auth Deployed)

#### **<対象 Poly 製品>**

- ▶ **VVX Series**
- Trio 8800/8500
- > RealPresence Group Series

#### **<対応策>**

手順1) テナント管理者によるテナント全体の同意を実行します

--->こちらは手順を後述いたします

手順2) 該当 firmware version にソフトウェアをアップグレードします

- ▶ VVX Series : 5.9.4 (2019年 Q4 リリース予定)
- **▶ Trio 8800/8500 : 5.9.1AA (2019年8月リリース)**
- **▶ RealPresence Group Series : 6.2.1.1 (2019年6月リリース)**

#### **<関連資料>**

https://techcommunity.microsoft.com/t5/Skype-for-Business-Blog/OAuth-2-0-and-thirdparty-application-ID/ba-p/482876

https://support.polycom.com/content/dam/polycom-support/products/voice/polycomuc/other-documents/en/2019/microsoft-online-registration-azure-application-id.pdf

### テナント管理者によるテナント全体の同意を実行の手順

1. 管理者(テナント管理者)は以下の同意 URL(Azure AD のアプリケーション登録)にアクセスし、許可を受け 入れます

https://login.microsoftonline.com/common/adminconsent?client\_id=a850aaae-d5a5-4e82-877cce54ff916282&redirect\_uri=https://dialin.plcm.vc/teams/postconsent.html

- 2. Microsoft のテナント管理者アカウントでサインインします
- 3. 要求されているアクセス許可を承認します
- 4. Polycom の画面に遷移し「Polycom RealConnect for Microsoft Teams has been successfully consented.」と表示されます

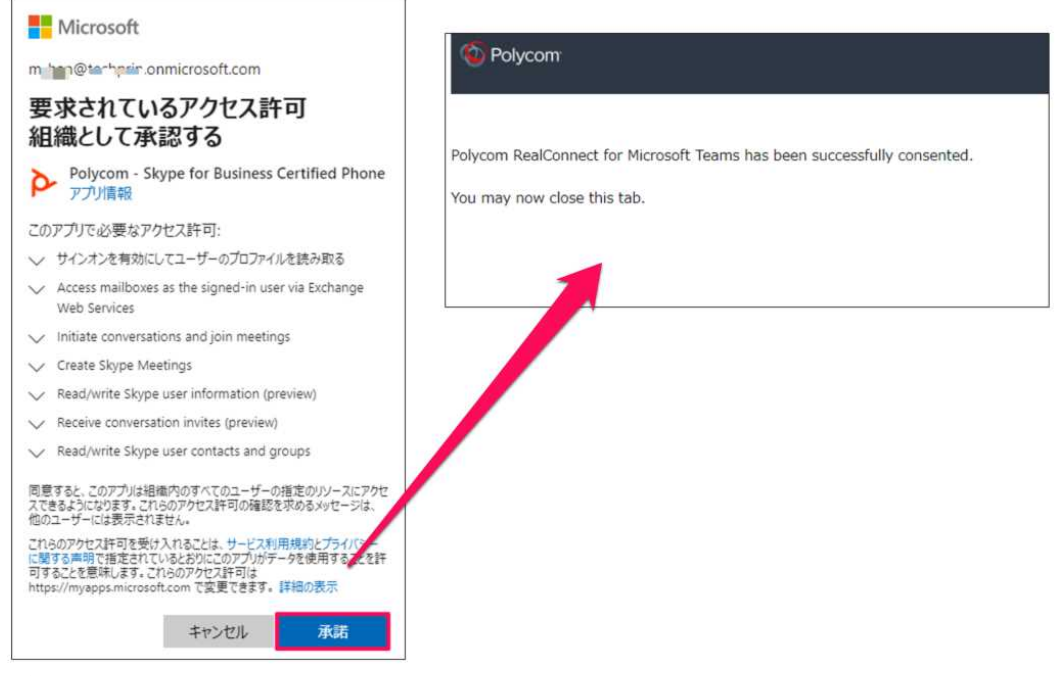

5. ブラウザを閉じます

## Azure AD のアプリケーション登録完了の確認方法

- 1. Microsoft の Azure AD 管理センターにアクセスします
- 2. 「エンタープライズアプリケーション」を開きます
- 3. 一覧に「Polycom Skype for Business Certified Phone」があるかを確認します

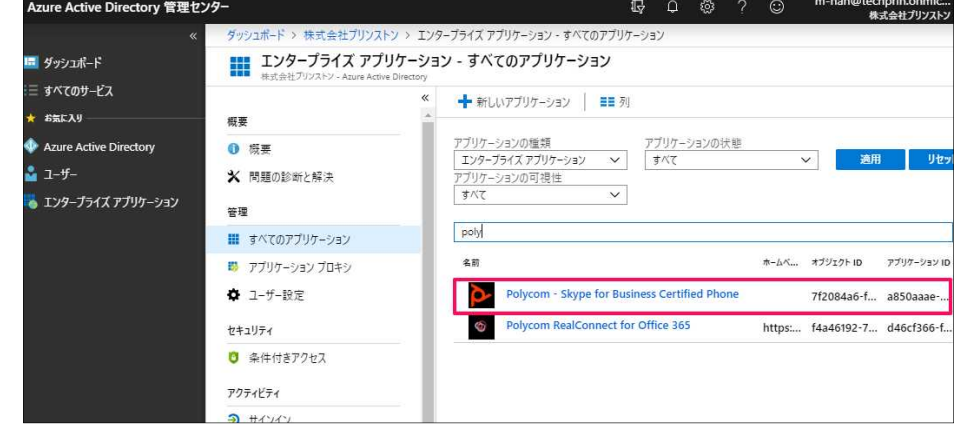

4. ある場合は登録完了しています

## Poly デバイスのファームウェアアップデート

Poly は、以下の製品の新しい Poly アプリケーション ID をサポートするアップデートをリリースします。

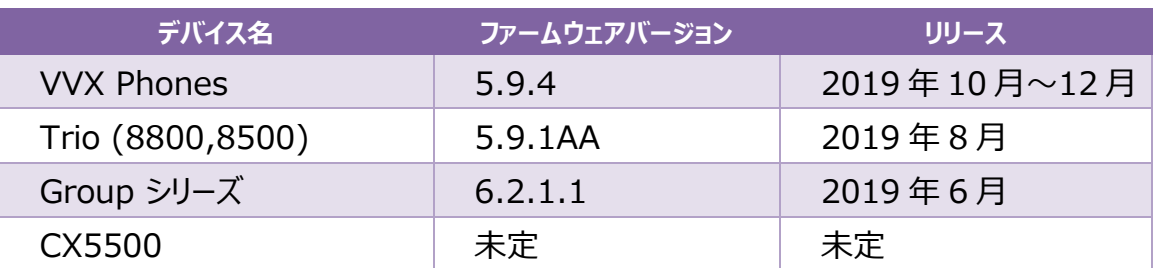

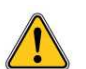

**この変更により影響を受けるのはマイクロソフト認定デバイスのみであり、SoundStructure は 認定 O365 デバイスの一部ではありません。**

## FAQ(現時点での内容です)

Poly より公開されている FAQ です(原文と日本語に差異がある場合は原文を優先します) https://support.polycom.com/content/dam/polycom-support/products/voice/polycom-uc/otherdocuments/en/2019/microsoft-online-registration-azure-application-id.pdf

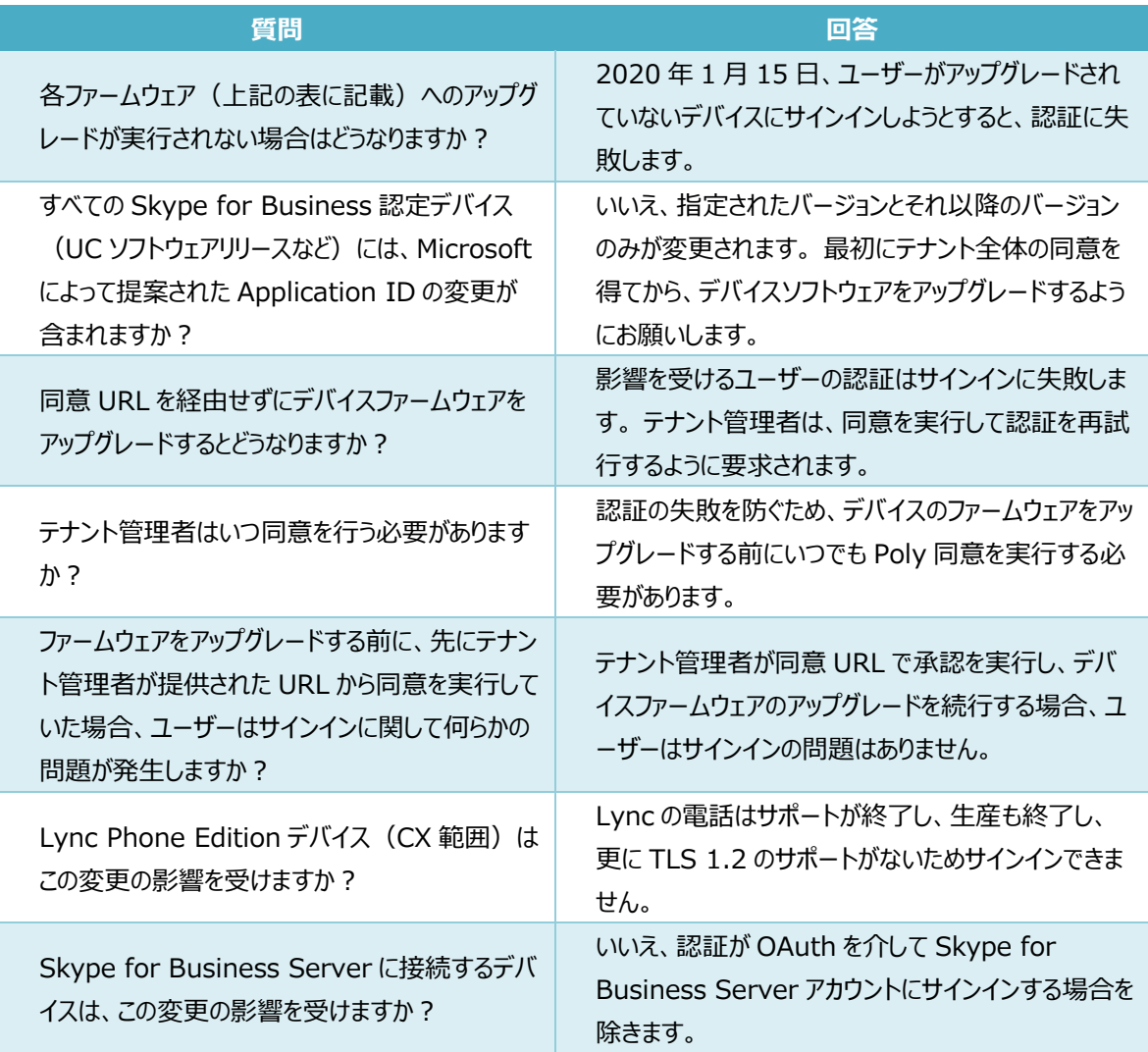